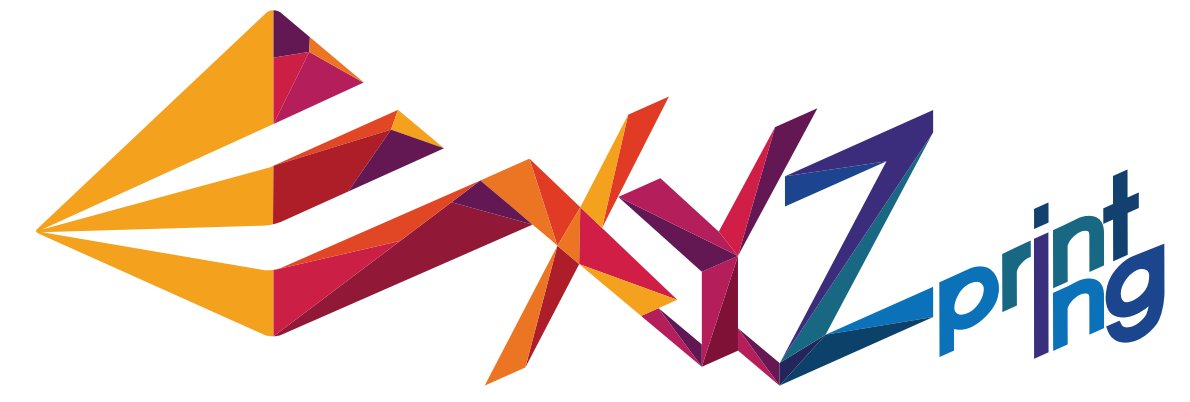

# **Skrócona instrukcja da Vinci 1.0 AiO**

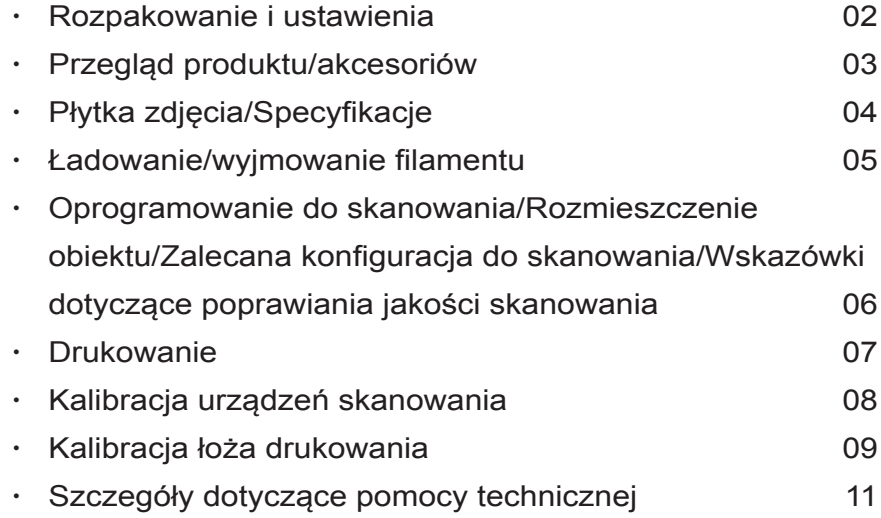

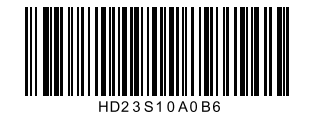

POL

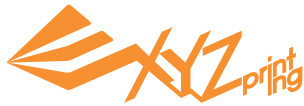

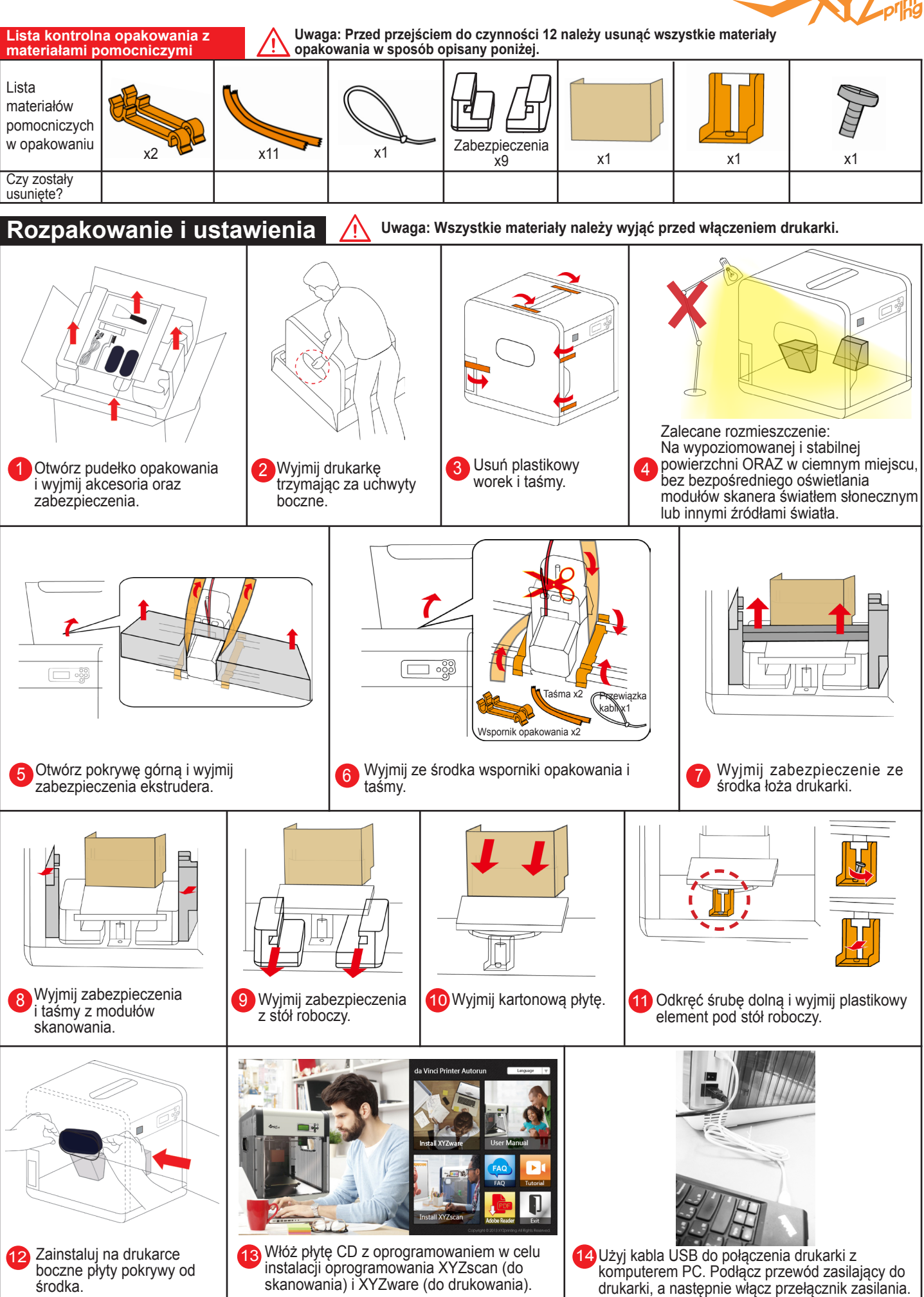

### **Przegląd produktu**

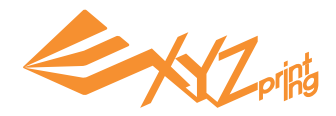

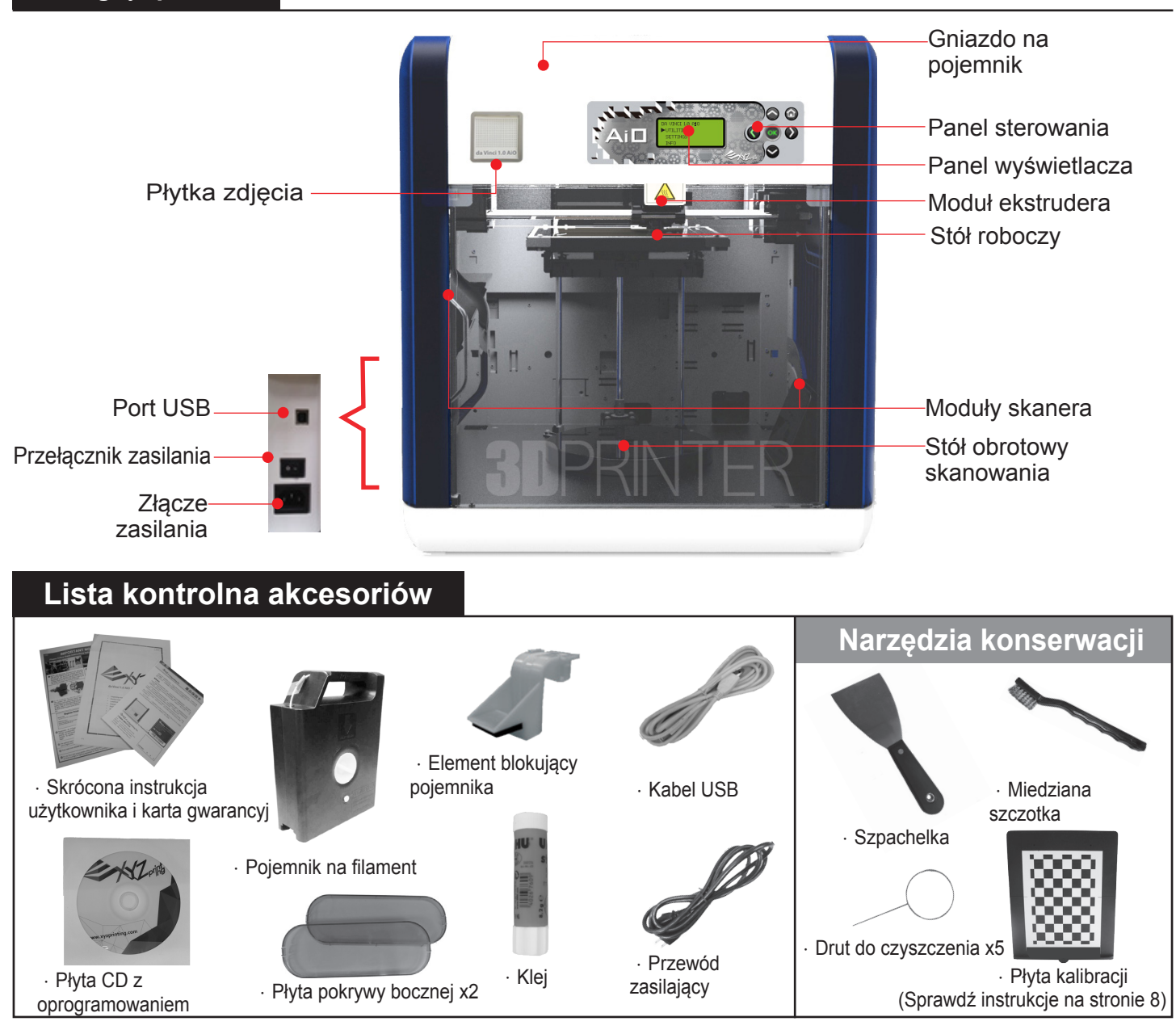

# **Ważne instrukcje bezpieczeństwa używania narzędzi konserwacji** Dostarczone narzędzia konserwacji powinny być używane wyłącznie przez dorosłą osobe. Narzędzia należy trzymać z dala od dzieci. Nieprawidłowa obsługa lub konserwacja drukarki, może spowodować uszkodzenie produktu lub obrażenia osobiste. • Drukarkę można konserwować, po ochłodzeniu stół roboczy. • Do usunięcia obiektu z łoża drukarki, po ochłodzeniu stół roboczy należy użyć szpachelkę. • W ciągu czasu, na dyszy może nagromadzić się węgiel lub pył z filamentu, zmniejszając jej wydajność. Zaleca się oczyszczenie dyszy drutem do czyszczenia poprzez uaktywnienie trybu "CLEAN NOZZLE" (CZYSZCZENIE DYSZY) po 25 godzinach drukowania. Stopiony filament może pozostać na końcówce lub na powierzchni ekstrudera i wewnątrz przekładni napędu, zmniejszając wydajność drukarki lub doprowadzając do wyniku kalibracji "ERR" (BŁĄD). Do oczyszczenia i usunięcia kawałków filamentu z ekstrudera używana jest w tych przypadkach miedziana szczotka.

# **Instrukcja - Ważne informacje**

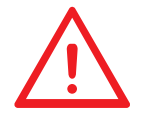

Nie należy umieszczać drukarki w wilgotnych lub zapylonych miejscach, takich jak łazienki i miejsca o dużym ruchu. Nie należy umieszczać drukarki na chwiejnej powierzchni i/lub w nachylonej pozycji. Drukarka może upaść albo przewrócić się i spowodować poważne obrażenia. Nie należy dotykać wnętrza drukarki podczas drukowania. Może być ono gorące i zawierać ruchome części. Aby uniknąć obrażeń, podczas drukowania drzwi przednie powinny być zamknięte.

# Płytka zdjęcia

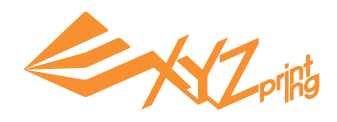

W celu personalizacji drukarki, zdejmij gumową rakę i załóż plastikową płytkę z utworzoną nazwą:

 **1.** Odłącz gumową ramkę i płytkę nazwy

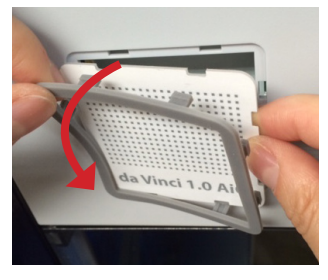

 **2.** Przejdź do narzędzia tworzenia płytki zdjęcia: http://apps.xyzprinting.com/photoboard

 **3.** Zainstaluj utworzoną płytkę.

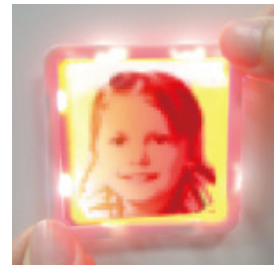

\* Przed założeniem płytki, wyłącz drukarkę, aby uniknąć ekspozycji oczu światłem LED.

\* Dla lepszego efektu, wydrukuj filamentem żółtym, mandarynkowym, czerwonym i naturalnym.

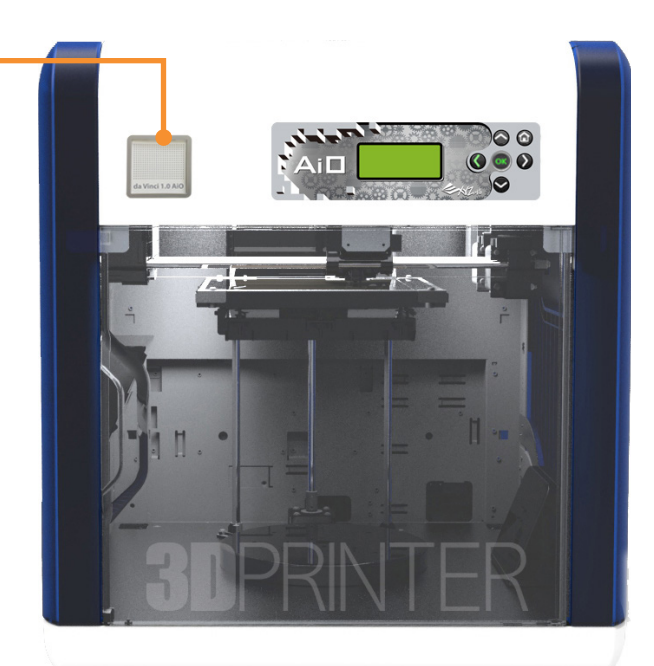

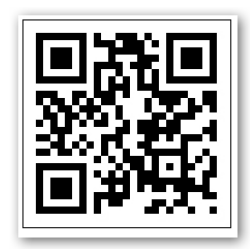

Sprawdź tutorial wideo

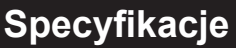

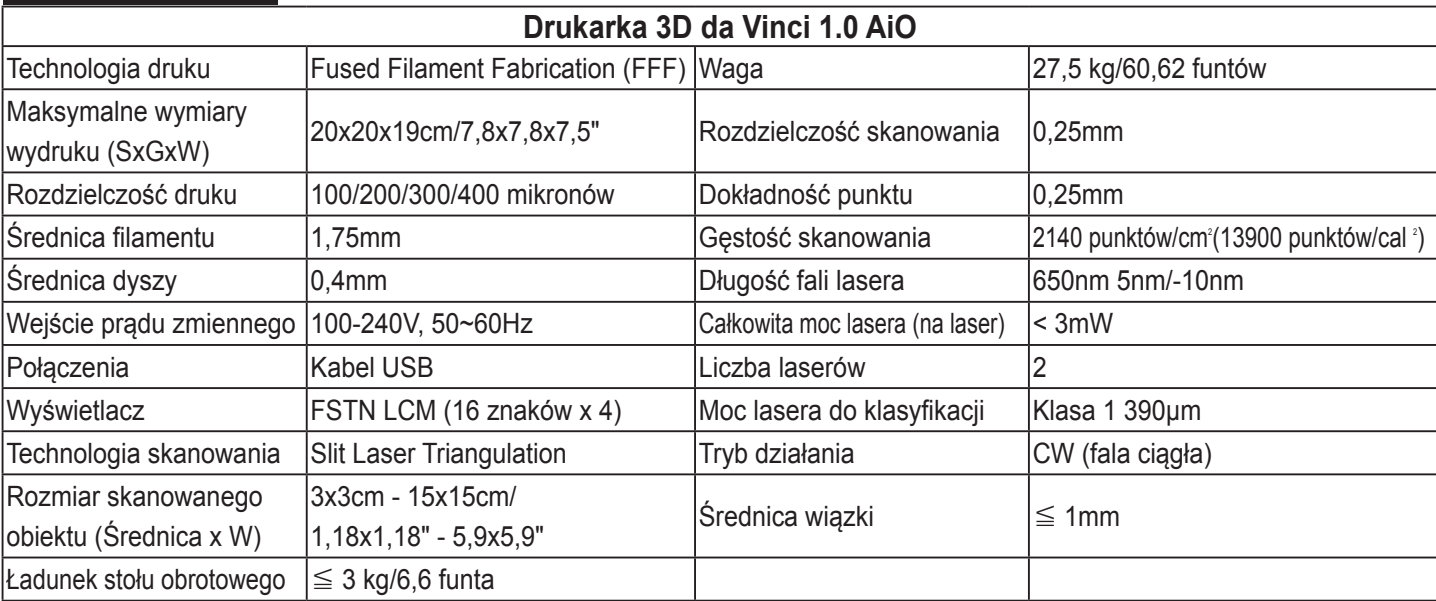

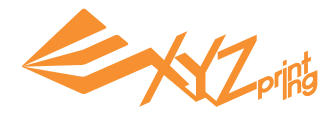

# **ŁADOWANIE FILAMENTU**

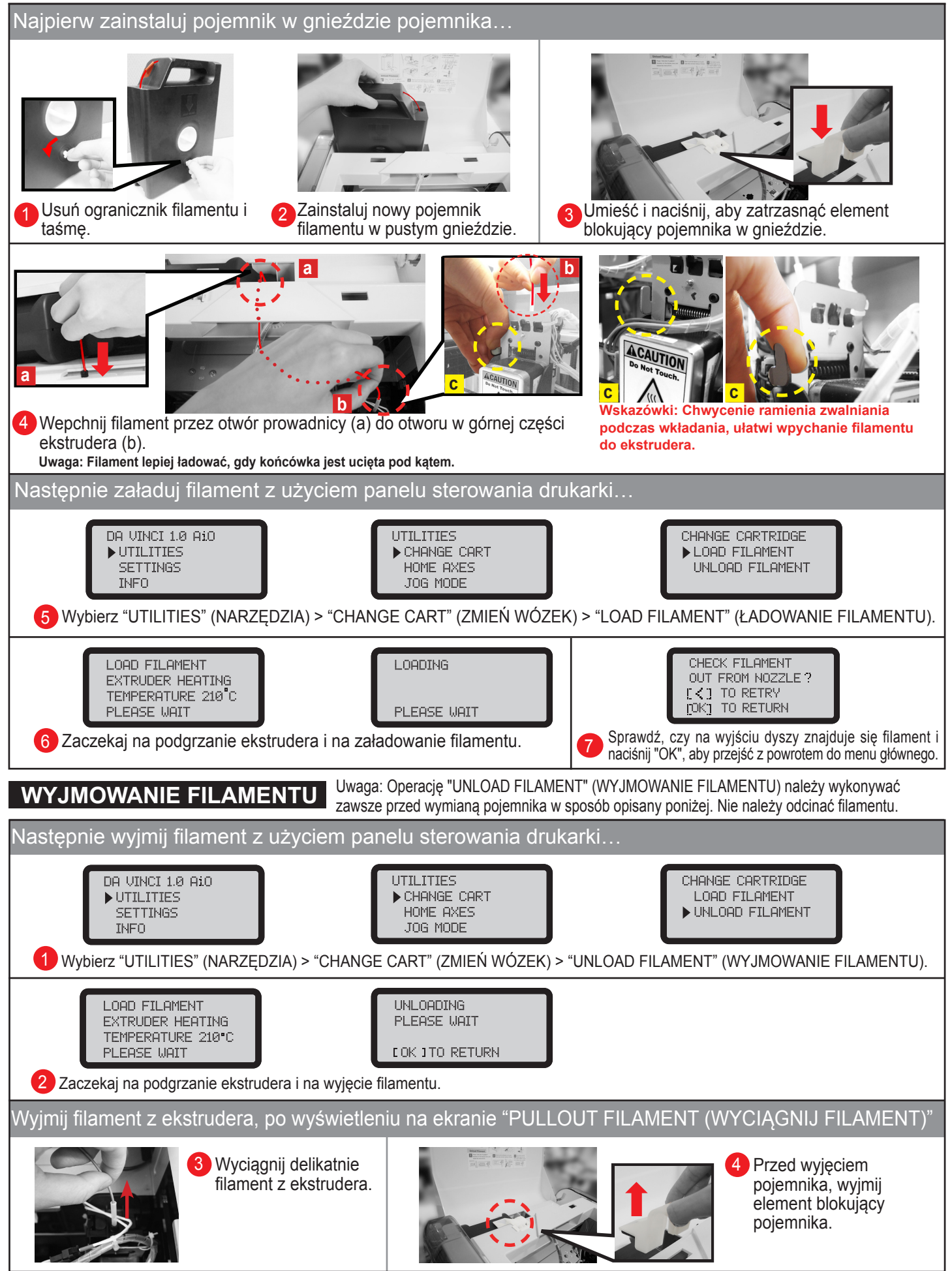

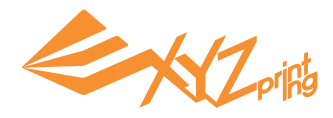

# **Skanowanie z XYZscan**

Zainstaluj w komputerze PC XYZscan. Program instalacyjny znajduje się na płycie CD z oprogramowaniem i na stronie internetowej XYZprinting: http://support.xyzprinting.com/en/Support/download

Skanowanie jest zawsze uaktywniane z XYZscan. Z oprogramowaniem, można także edytować/uaktywnić skanowanie i wysłać obiekt do drukowania.

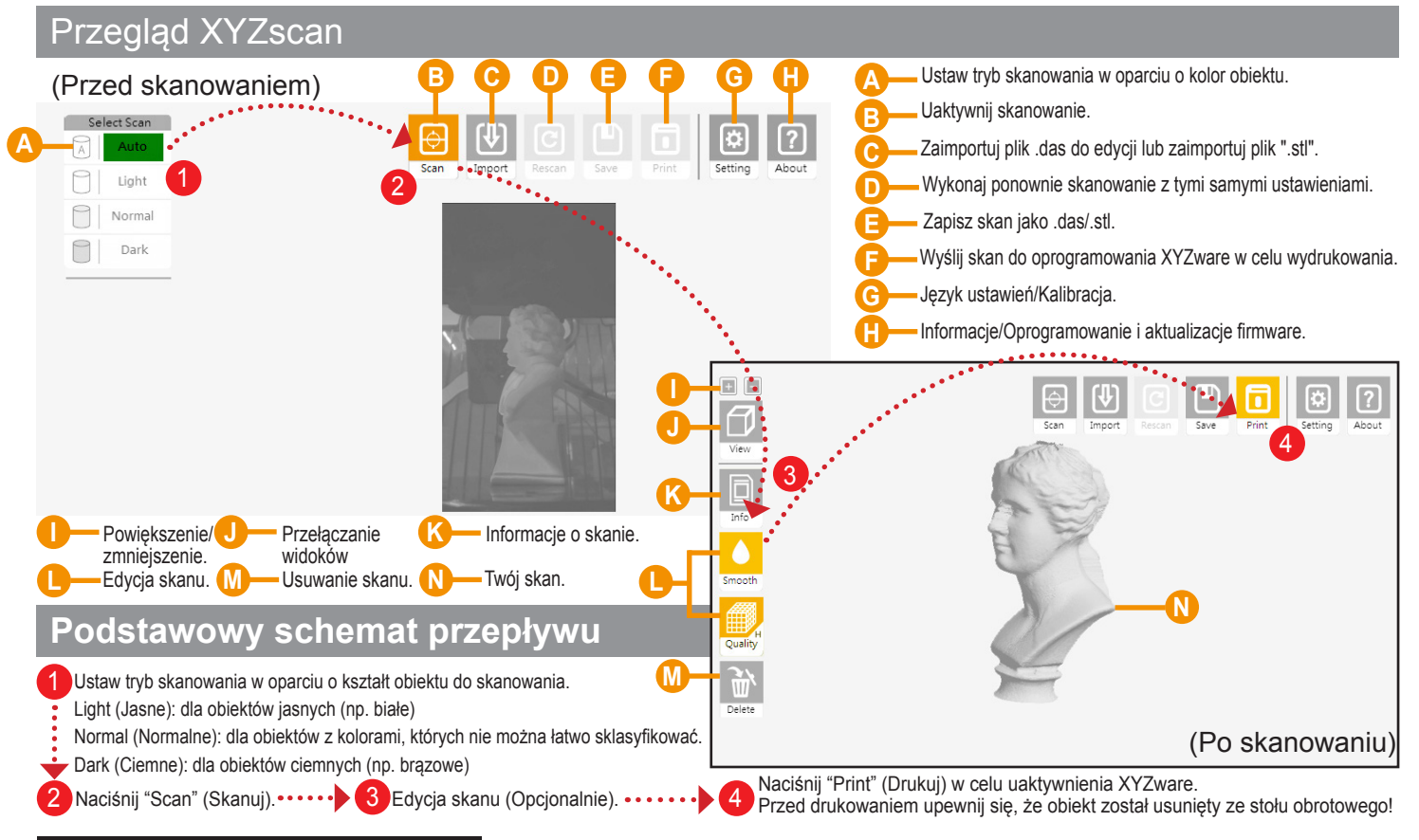

#### **Rozmieszczenie obiektu**

Umieść obiekt do skanowania na środku stołu obrotowego i wyreguluj rozmieszczenie, aby się upewnić, że obiekt się znajduje na linii widzenia skanerów.

#### **Zalecana konfiguracja do skanowania**

- ‧ Ustaw drukarkę na wypoziomowanej i stabilnej powierzchni ORAZ w ciemnym miejscu, bez bezpośredniego oświetlania modułów skanera światłem słonecznym lub innymi źródłami światła dla lepszej wydajności skanowania.
- ‧ Rozmiar obiektu do skanowania (średnica x wysokość): 3x3cm to 15x15cm/1,18x1,18" do 5,9x5,9"
- ‧ Waga obiektu do skanowania: ≦ 3kg/6,6 funta
- ‧ Obiekty o następujących właściwościach skanowane są lepiej:
	- ◆Obiekty nieruchome
	- ◆Obiekty nieprzezroczyste
	- ◆Obiekty z jasno oświetloną powierzchnią, szczególnie obiekty z białą powierzchnią
- ◆Obiekty cylindryczne, obiekty z zaokrągleniami
- ‧ Obiektów ruchomych/żywych nie można skanować
- ‧ Obiekty z bardzo ostrymi miejscami, ostro zakończonymi końcówkami albo obiekty pokryte futrem, mogą być trudne do skanowania

# **Wskazówki dotyczące poprawiania jakości skanowania**

Ze względu na ograniczenia wynikające z praw fizyki, obiekty o niektórych właściwościach, mogą nie skanować się dobrze. Jeśli skanowanie z prawidłowym ustawieniem trybu skanowania nie pomoże, aby poprawić jakość skanowania należy się zastosować do sugestii poniżej.

ciermioniepieskich, można sprob<br>tą będzie można łatwo ściągnąć) Dla obiektów z wysokim kontrastem/błyszczących/niewyraźnych/przezroczystych/ciemnych, szczególnie czarnych, ciemnozielonych i ciemnoniebieskich, można spróbować nanieść na powierzchnię gumową powłokę (biała powłoka będzie najlepsza). (Po wysuszeniu powłokę

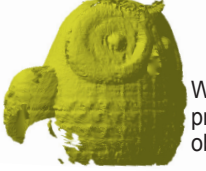

Wyniki skanowania przezroczystego obiektu

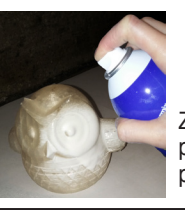

Zastosuj gumową powłokę na przezroczysty obiekt

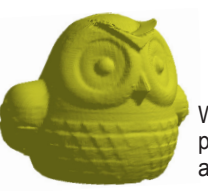

Wynik skanowania obiektu pokrytego gumową powłoką w aerozolu

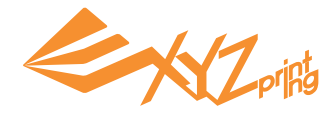

# **Wydruk próbki**

Wskazówka: Drukarka ma wbudowane 3 przykładowe modele. Swoje pierwsze wydruki 3D można rozpocząć od modeli przykładowych.

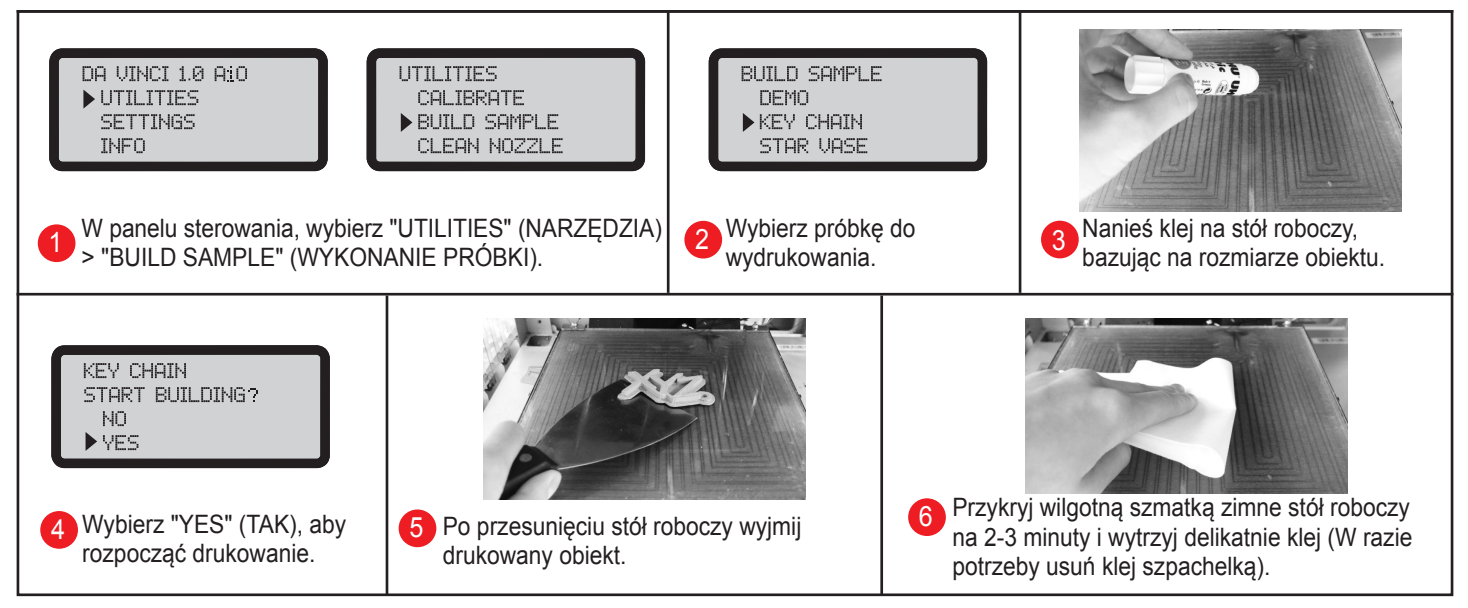

# **Wydrukuj z XYZware**

Przed drukowaniem, zainstaluj w komputerze PC XYZware. Program instalacyjny znajduje się na płycie CD z

oprogramowaniem i na stronie internetowej XYZprinting: **http://support.xyzprinting.com/en/Support/download**

XYZware wirtualizuje platformę drukowania na ekranie. W oprogramowaniu, obiekt(y) można przesuwać, obracać i zmieniać ich rozmiar, regulować preferencje drukowania dla każdego zadania, wysłać plik(i) do drukowania, itd.

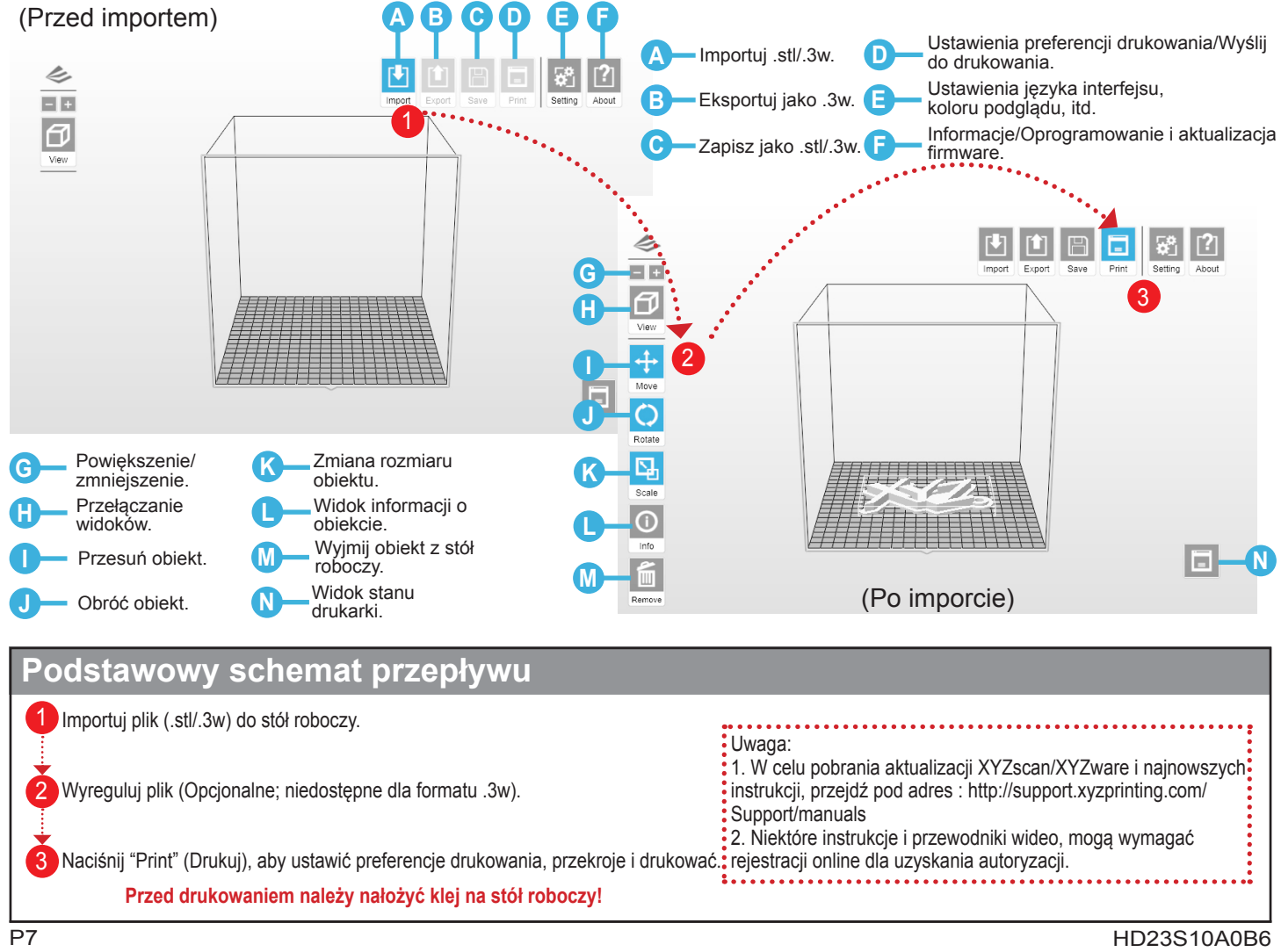

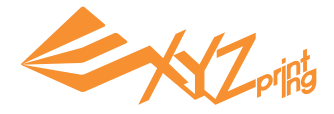

# **Kalibracja urządzeń skanowania**

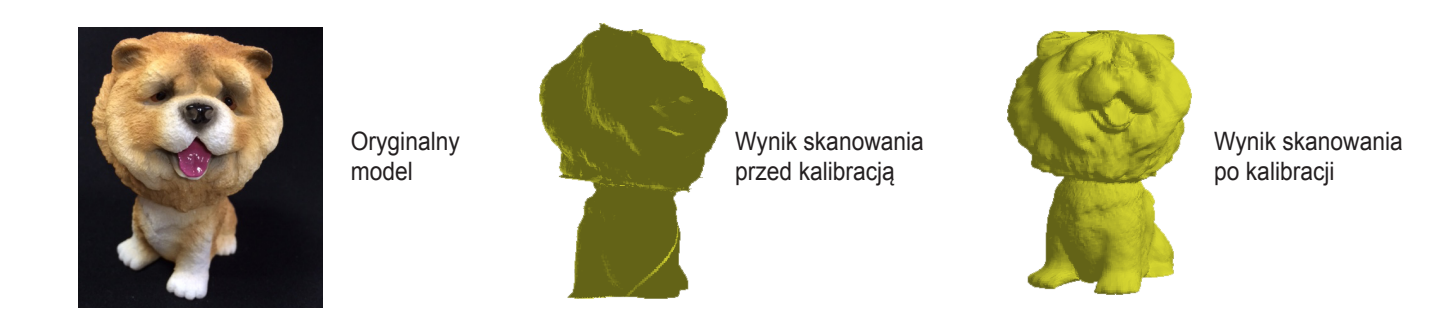

Po znalezieniu w wynikach skanowania niedokładności, wykonaj podane czynności w celu kalibracji urządzeń skanowania:

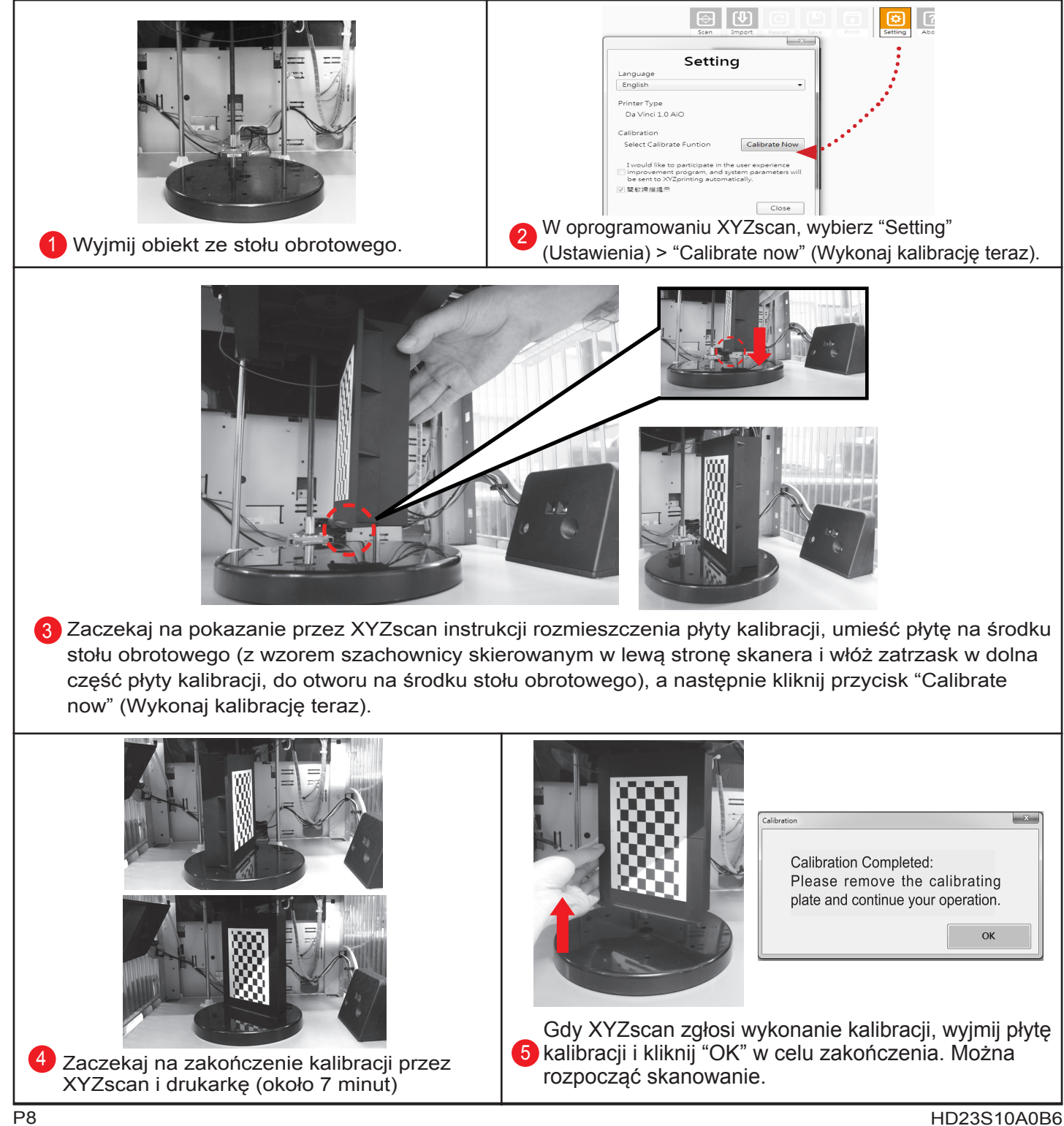

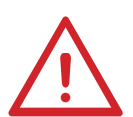

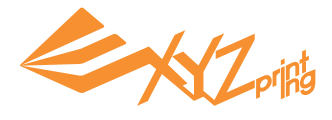

#### **Kalibracja stół roboczy**

#### **1. Sprawdź aktualizację firmware**

W XYZware, wybierz "About" (Informacje) > "Firmware Update" (Aktualizacja firmware).

#### **2. Aktywacja kalibracji**

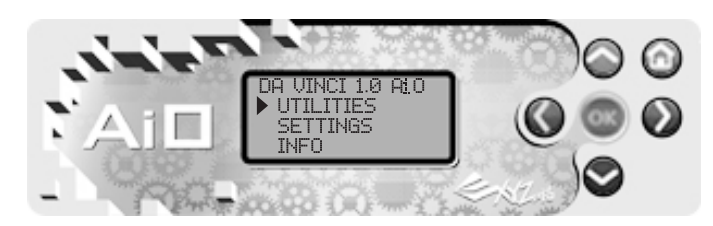

Wybierz "UTILITIES" (NARZĘDZIA) > "CALIBRATE" ( KALIBRACJA) > "YES" (TAK)

(Jeśli to konieczne, naciśnij przyciski $\bigcirc$  i w celu przeglądania menu)

#### **3. Zaczekaj na wykrycie**

#### **Co wykonuje "wykrywanie":**

Drukarka mierzy odległość pomiędzy szpilką wykrywania i 3 punktami pomiarowymi w rogach stół roboczy w celu sprawdzenia wypoziomowania platformy. Gdy różnica wysokości 3 punktów nie przekracza ±20, stół roboczy jest wypoziomowane.

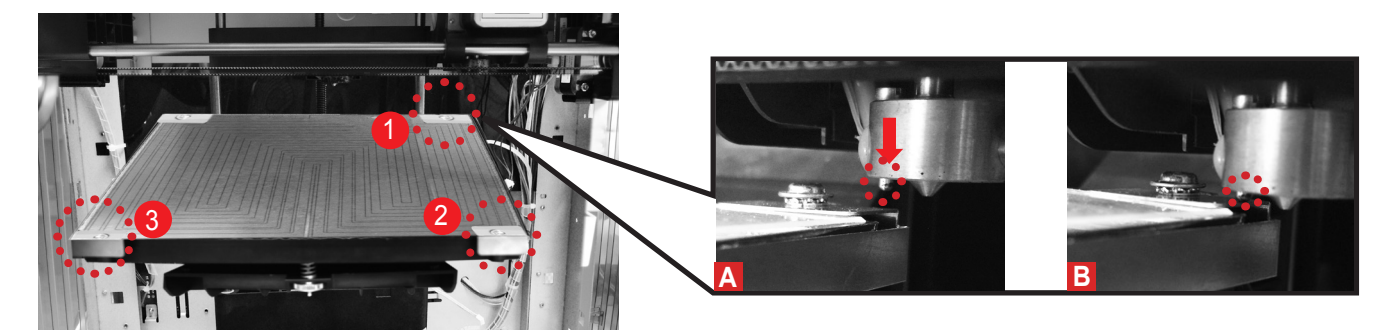

#### **4. Sprawdź na wyświetlaczu wynik wykrywania**

**O czym mówią wyniki:** '<sup>[Wynik</sup> wykrywania] może pokazywać następujące informacje:

CALIBRATE **FDETECTING RESULT1 XXX** [POINT 1],[POINT 2],[ POINT 3]

(1) "SUCCESS" (POWODZENIE) (Wypoziomowanie nie jest wymagane) (2) "FAIL" (BŁĄD) (Wymagane jest wypoziomowanie w oparciu o wartości wysokości)

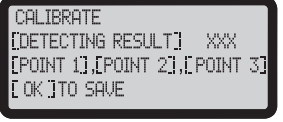

•[Punkt \* ] może pokazywać następujące informacje:

(1) wartość (Wartość wskazana przez wysokość punktu 1, 2 i 3; większa wartość wskazuje o ile

wyższy jest wykryty punkt.)

(2) "ERR" (Nieudany kontakt szpilki wykrywania z punktem pomiarowym)

#### **Możliwe wyniki:**

#### "SUCCESS" (POWODZENIE) - gotowość do drukowania

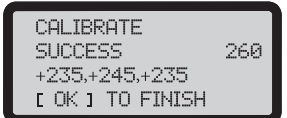

Pomiń czynność 5 i 6 i wyjdź w celu drukowania.

"ERR" - wymagane czyszczenie i poziomowanie

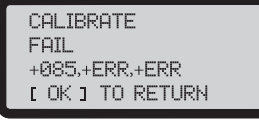

Naciśnij "OK" i przejdź do czynności 5 i 6 na następnej stronie

"Fail" (Błąd) - wymagane poziomowanie

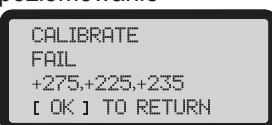

Naciśnij "OK" i przejdź do czynności 6 na następnej stronie

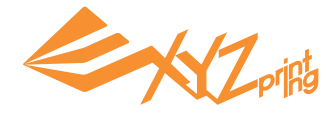

## **5. Czyszczenie szpilki wykrywania**

Wybierz funkcję "CLEAN NOZZLE" (CZYSZCZENIE DYSZY) i oczyść szczotką stopiony filament oraz pył ze szpilki wykrywania podczas podgrzewania ekstrudera.

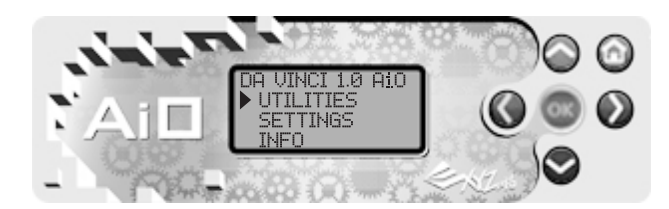

Uaktywnij "CLEAN NOZZLE" (CZYSZCZENIE DYSZY): Wybierz "UTILITIES" (NARZĘDZIA) > "CLEAN NOZZLE" (CZYSZCZENIE DYSZY) > "YES" (TAK).

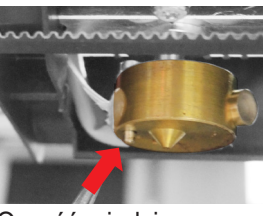

Oczyść miedzianą szczotką szpilkę wykrywania

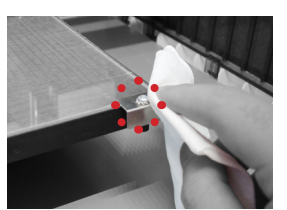

Oczyść 3 punkty pomiarowe.

### **6. Poziomowanie stół roboczy**

Obróć 3 obracane śruby pod stół roboczy w położenie "a", "b", "c" w celu wypoziomowania platformy.

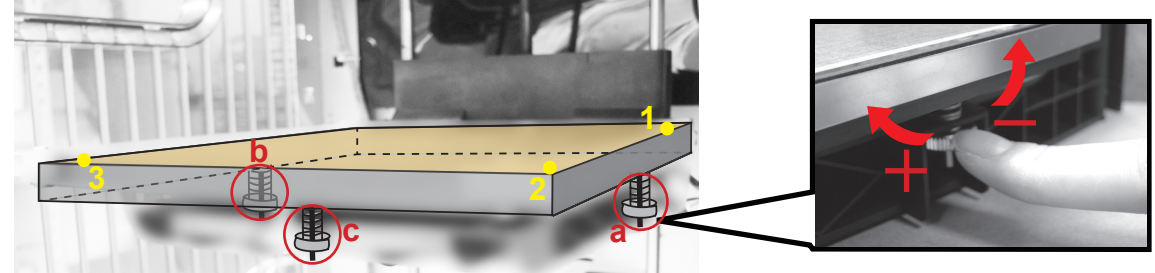

#### **Jak wyregulować :**

- Aby podnieść, obróć w kierunku ruchu wskazówek zegara, aby obniżyć obróć w kierunku przeciwnym do kierunku ruchu wskazówek zegara.
- Regulacja śruby A i B może przesunąć przekątną. (np. Obrót w lewo śruby B spowoduje obniżenie punktu 2)
- Każdy pełny obrót powoduje zmianę o 50 pokazanej wartości.

#### **Reguły:**

- Wyreguluj wartości w zakresie 230 260.
- 3 wartości nie powinny się różnić od siebie o więcej niż ±20.

**Po zakończeniu regulacji, powtórz kalibrację od czynności 2.**

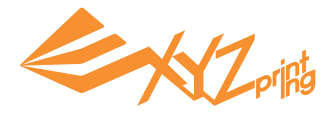

# **Szczegóły dotyczące pomocy technicznej**

Instrukcja rozwiązywania problemów, może poprowadzić do rozwiązania problemu. Jeśli jakikolwiek błąd utrzymuje się w celu uzyskania pomocy, należy się skontaktować z punktem obsługi klienta.

Pomoc techniczna

Strona internetowa: http://support.xyzprinting.com

E-mail: USA - supportus@xyzprinting.com

UE - supporteu@xyzprinting.com

Inne regiony - support@xyzprinting.com

Po wystąpieniu błędu, należy sprawdzić kod serwisowy pokazany na drukarce i/lub w oprogramowaniu oraz sprawdzić podane poniżej sugestie w celu rozwiązania problemu.

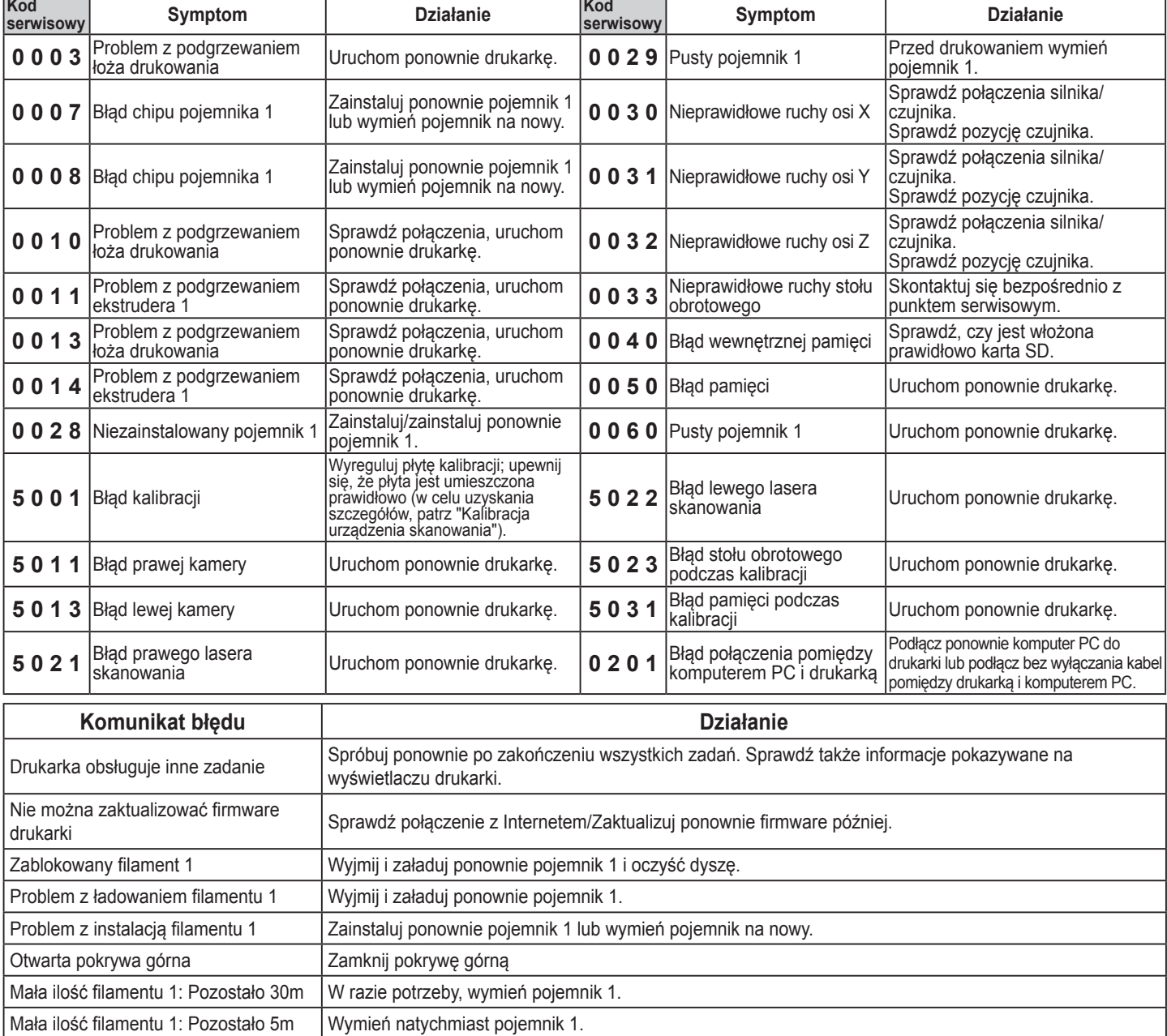

Uwaga: Należy zachować wszystkie oryginalne materiały opakowania i do celów gwarancyjnych dostarczyć produkt w oryginalnym opakowaniu. Dostarczenie bez oryginalnych materiałów opakowania, może spowodować uszkodzenie produktu podczas transportu i naliczenie opłaty za serwis. **Deklaracja zgodności z Federal Communications Commission (FCC)**

To urządzenie zostało poddane testom, które stwierdziły jego zgodność z limitami dla urządzeń cyfrowych klasy B, zgodnie z częścią 15 przepisów FCC. Ograniczenia te określono w celu zapewnienia stosownego zabezpieczenia przed szkodliwymi zakłóceniami w instalacjach domowych. Urządzenie to generuje, wykorzystuje i może emitować energię o częstotliwości radiowej i w przypadku instalacji oraz stosowania niezgodnie z instrukcjami może powodować uciążliwe zakłócenia komunikacji radiowej. Jednakże, nie gwarantuje się, że zakłócenia nie wystąpią w danej instalacji. Jeżeli urządzenie to powoduje uciążliwe zakłócenia odbioru radia i telewizji, co można sprawdzić poprzez włączenie i wyłączenie sprzętu, użytkownik może podjąć próbę usunięcia zakłóceń poprzez jeden lub więcej następujących środków:

• Zmiana kierunku lub położenia anteny odbiorczej.

• Zwiększenie odstępu pomiędzy urządzeniem i odbiornikiem.

• Podłączenie urządzenia do gniazda zasilanego z innego obwodu niż odbiornik.

• Kontakt z autoryzowanym sprzedawcą lub przedstawicielem serwisu w celu uzyskania pomocy.

Firma XYZprinting nie odpowiada za wszelkie zakłócenia odbioru radia i telewizji, spowodowane używaniem innych niż zalecane kabli i złączy lub wykonaniem nieautoryzowanych zmian lub modyfikacji tego urządzenia. Nieautoryzowane zmiany lub modyfikacje tego urządzenia, mogą spowodować pozbawienie użytkownika prawa do używania tego urządzenia.

To urządzenie jest zgodne z częścią 15 przepisów FCC. Jego działanie podlega następującym, dwóm warunkom: (1) urządzenie to nie może powodować szkodliwych zakłóceń i (2) urządzenie to musi akceptować wszystkie

odbierane zakłócenia, włącznie z zakłóceniami, które mogą powodować nieoczekiwane działanie.<br>**To urządzenie jest zgodne z przepisami DHHS Radiation Rules, 21CFR Rozdział 1, Podrozdział J.**